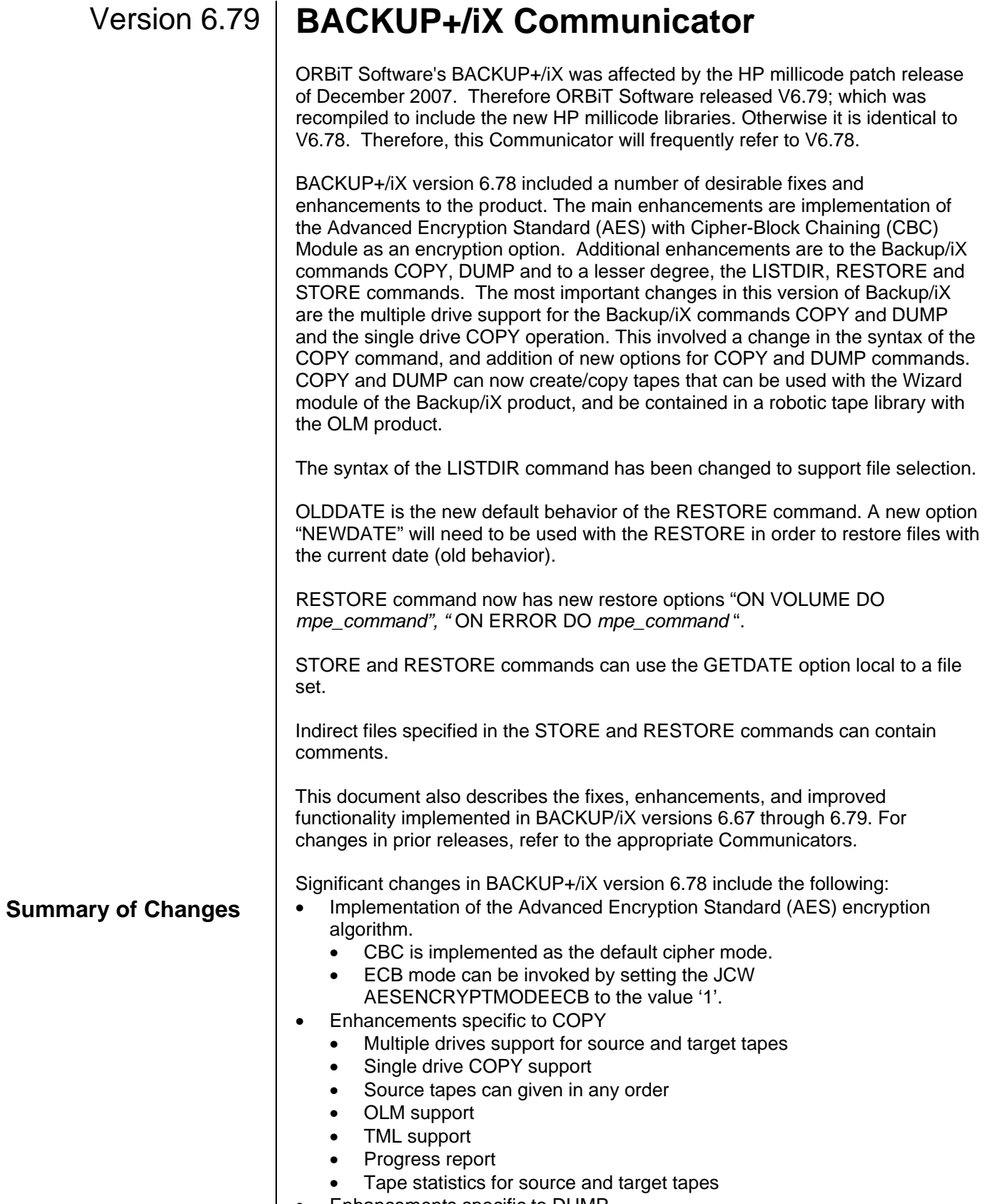

• Enhancements specific to DUMP

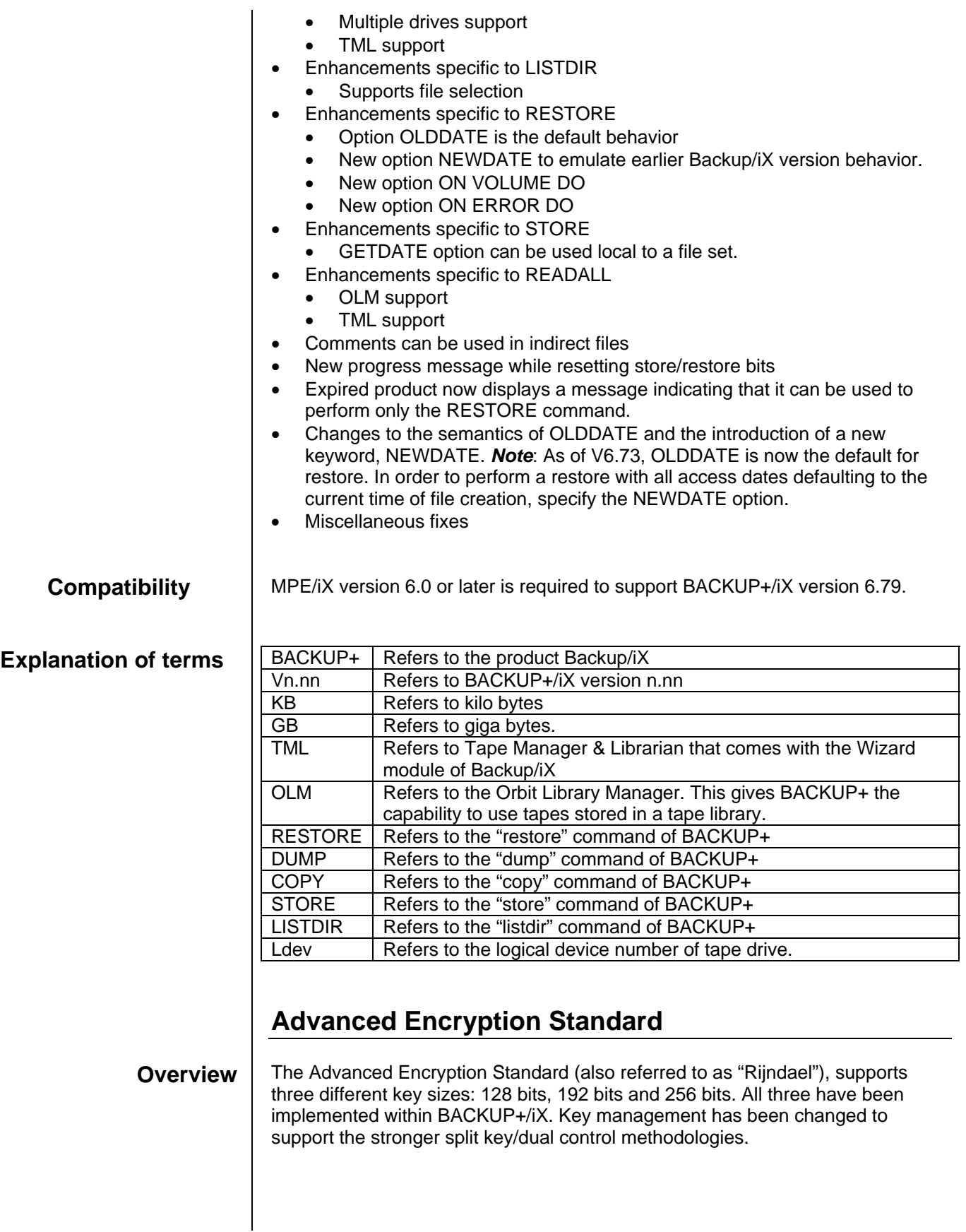

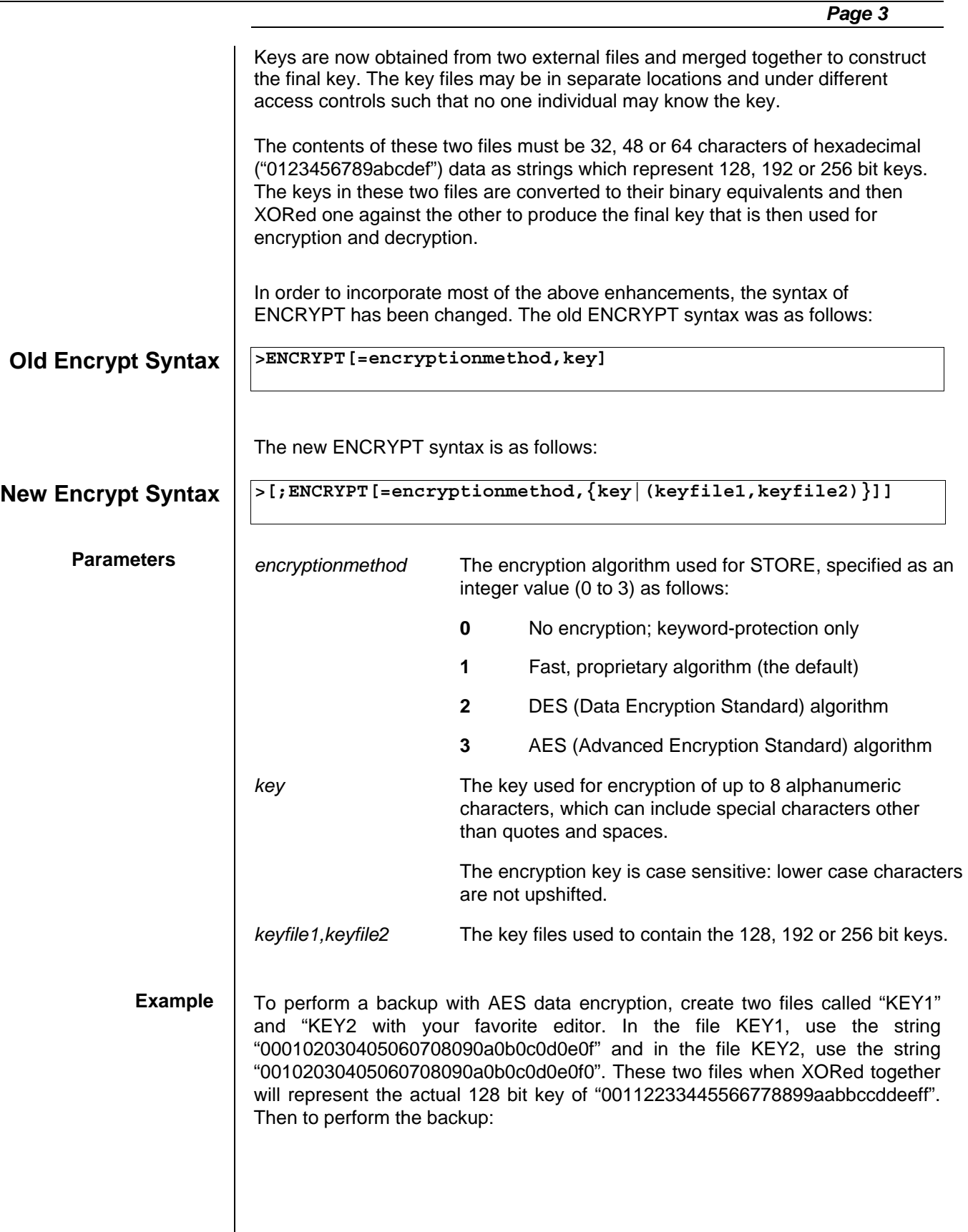

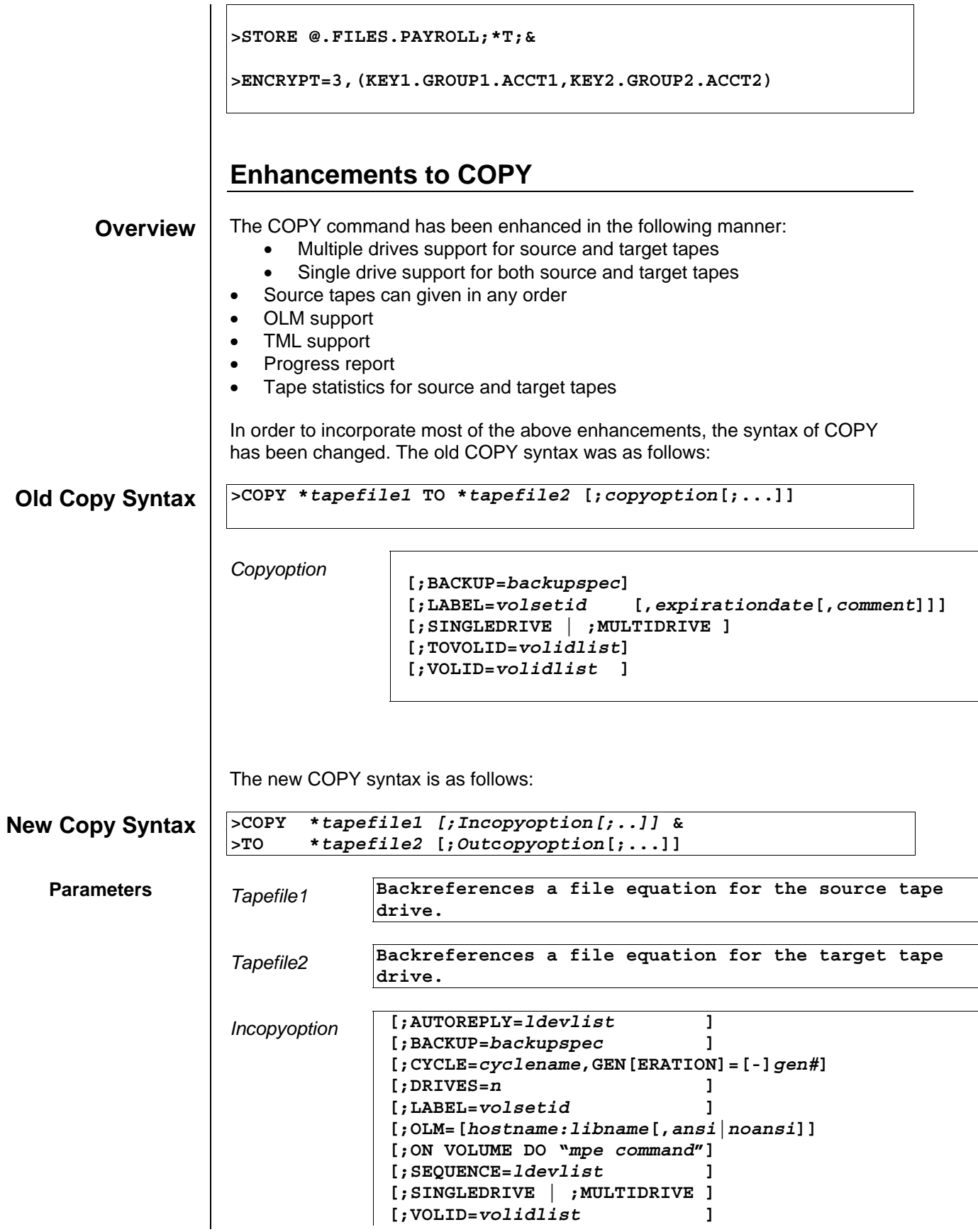

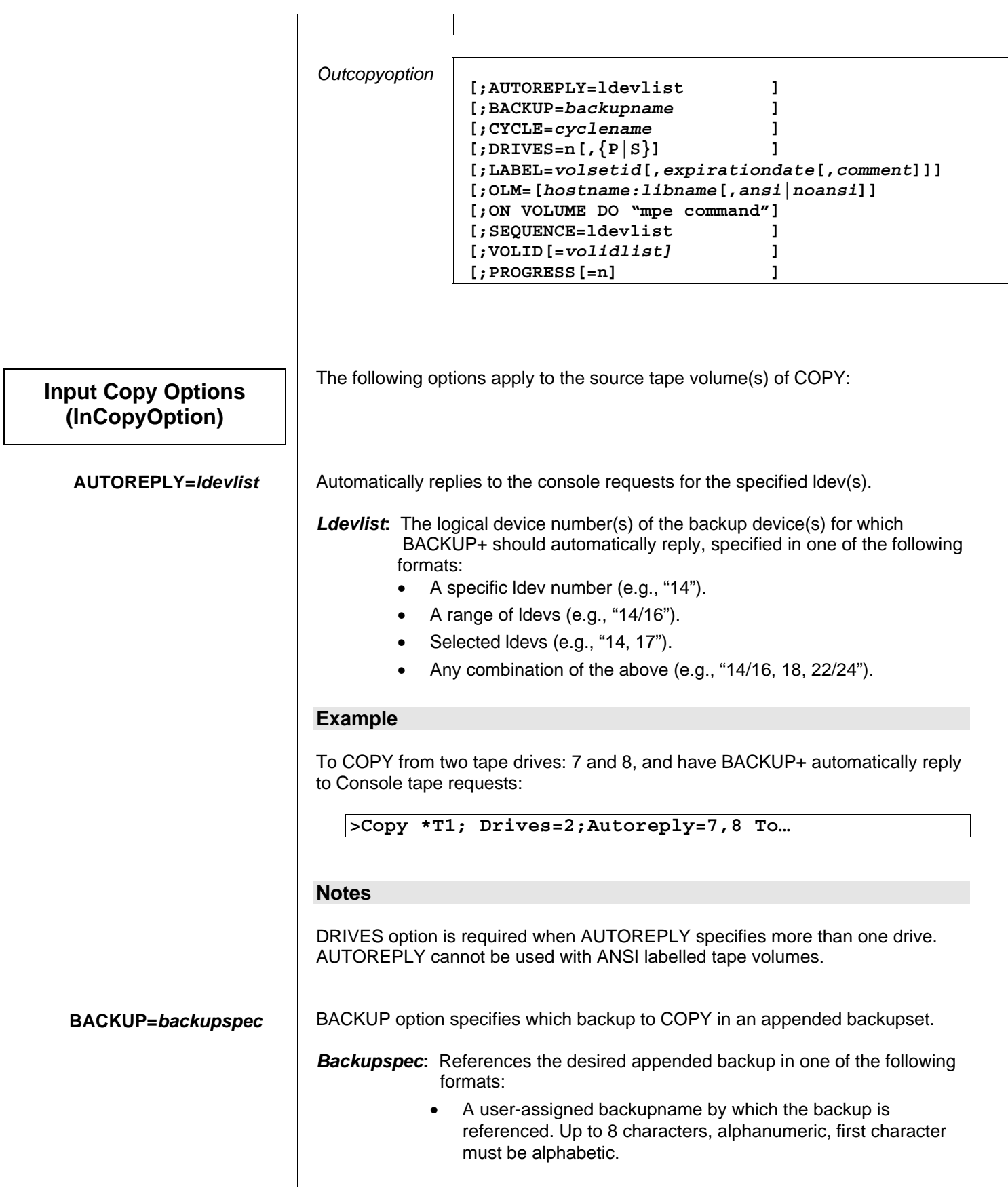

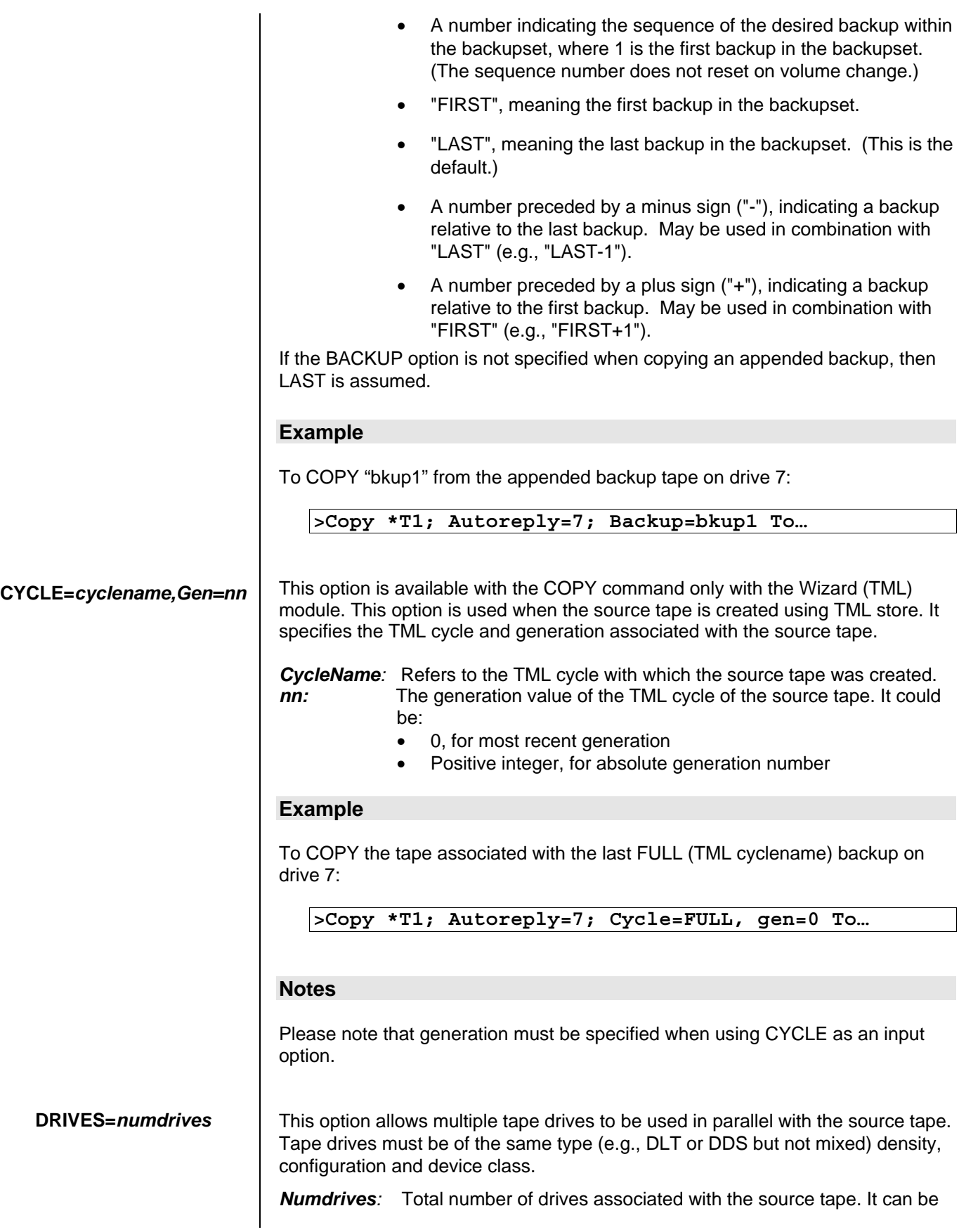

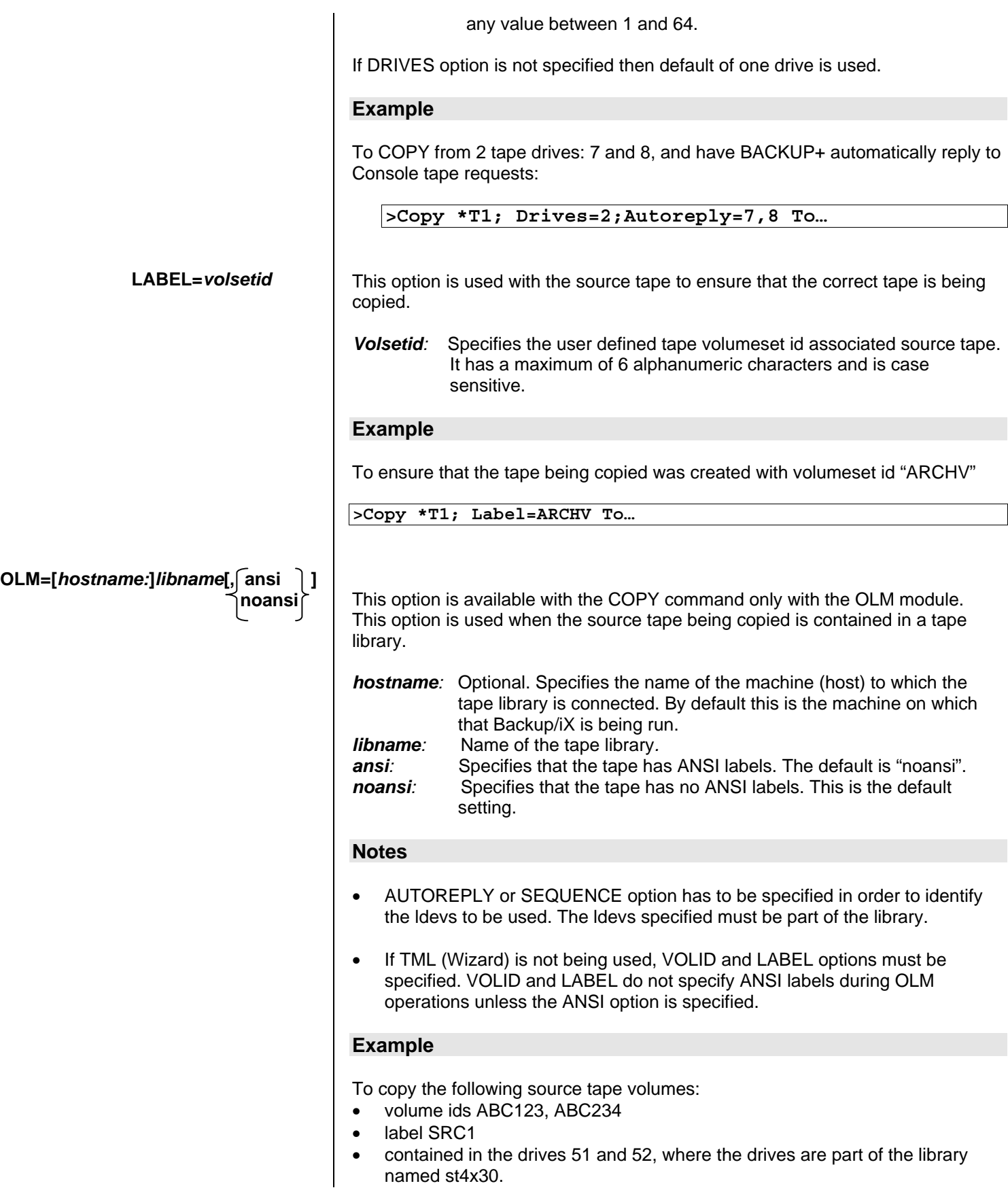

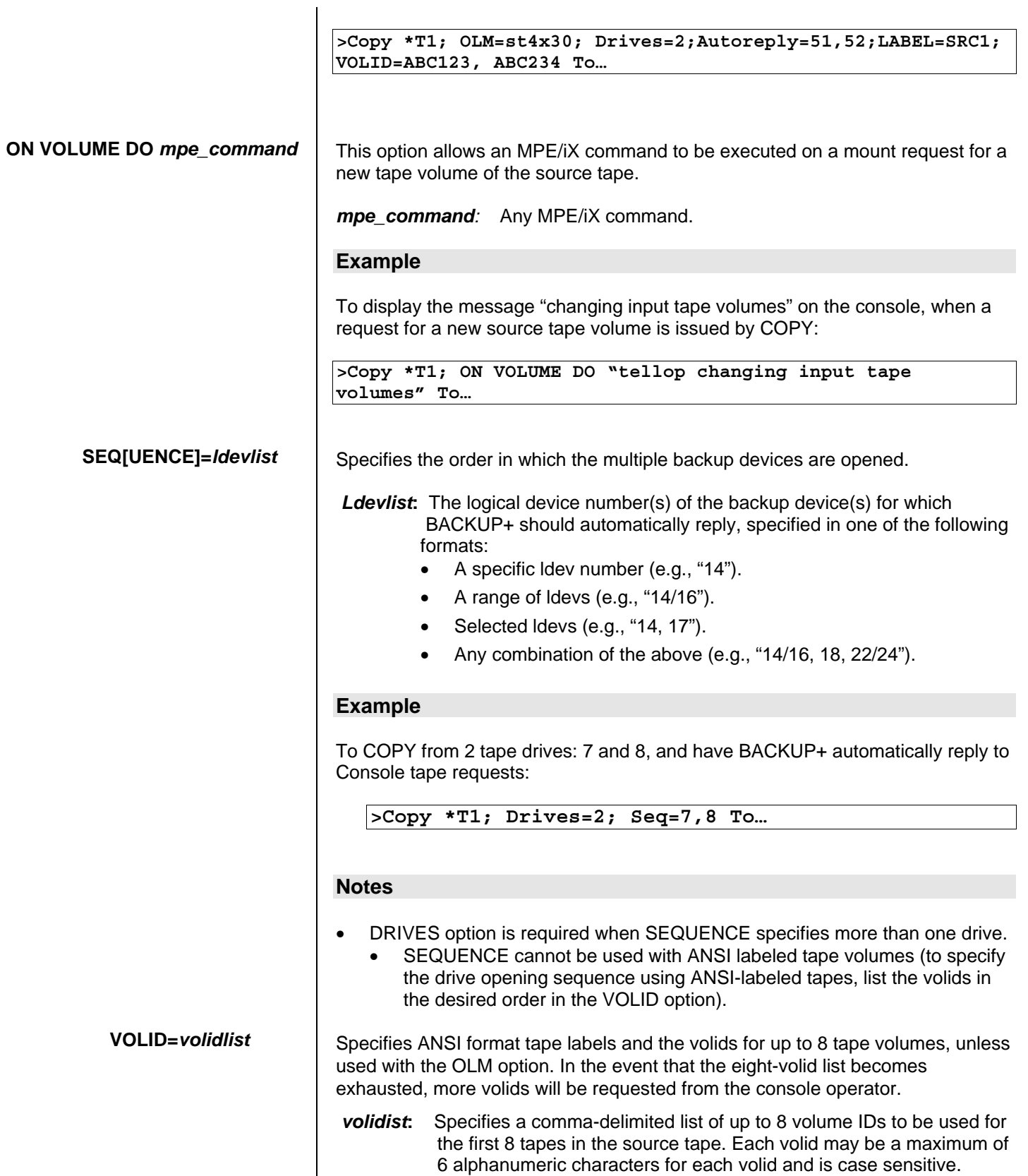

To ensure that the ansi-labeled tapes being copied were created with volumeset id "ARCHV" and volume id: VOL1 and VOL2 contained in 2 drives: **Output Copy Options (OutCopyOption) AUTOREPLY=***ldevlist*  **BACKUP=***backupname* **>Copy \*T1 ;Drives=2 ;Label=ARCHV ;Volid=VOL1,VOL2 To… Notes**  • VOLID must be specified along with LABEL option. • VOLID cannot be used with the CYCLE option. • VOLID cannot be used with AUTOREPLY or SEQUENCE unless used with OLM. • If used with the OLM option, the "ansi/noansi" parameter of the OLM option determines whether an ansi label is created or not. These options apply to the target tape volume(s) of COPY Automatically replies to console requests for the specified ldev(s). *Ldevlist***:**The logical device number(s) of the backup device(s) for which BACKUP+ should automatically reply, specified in one of the following formats: • A specific ldev number (e.g., "14"). • A range of ldevs (e.g., "14/16"). Selected Idevs (e.g., "14, 17"). • Any combination of the above (e.g., "14/16, 18, 22/24"). **Example**  To COPY from one tape drive: 7 to two drives 8 and 9, and have BACKUP+ automatically reply to Console tape requests: **>Copy \*T1; Autoreply=7 To \*T2; Drives=2; Autoreply=8,9 Notes**  DRIVES option is required when AUTOREPLY specifies more than one drive. AUTOREPLY cannot be used with ANSI labeled tape volumes. BACKUP option assigns the specified *backupname* to the copied backup, which can reference this backup. *Backupname***:**An alphanumeric string of up to 8 characters, first character

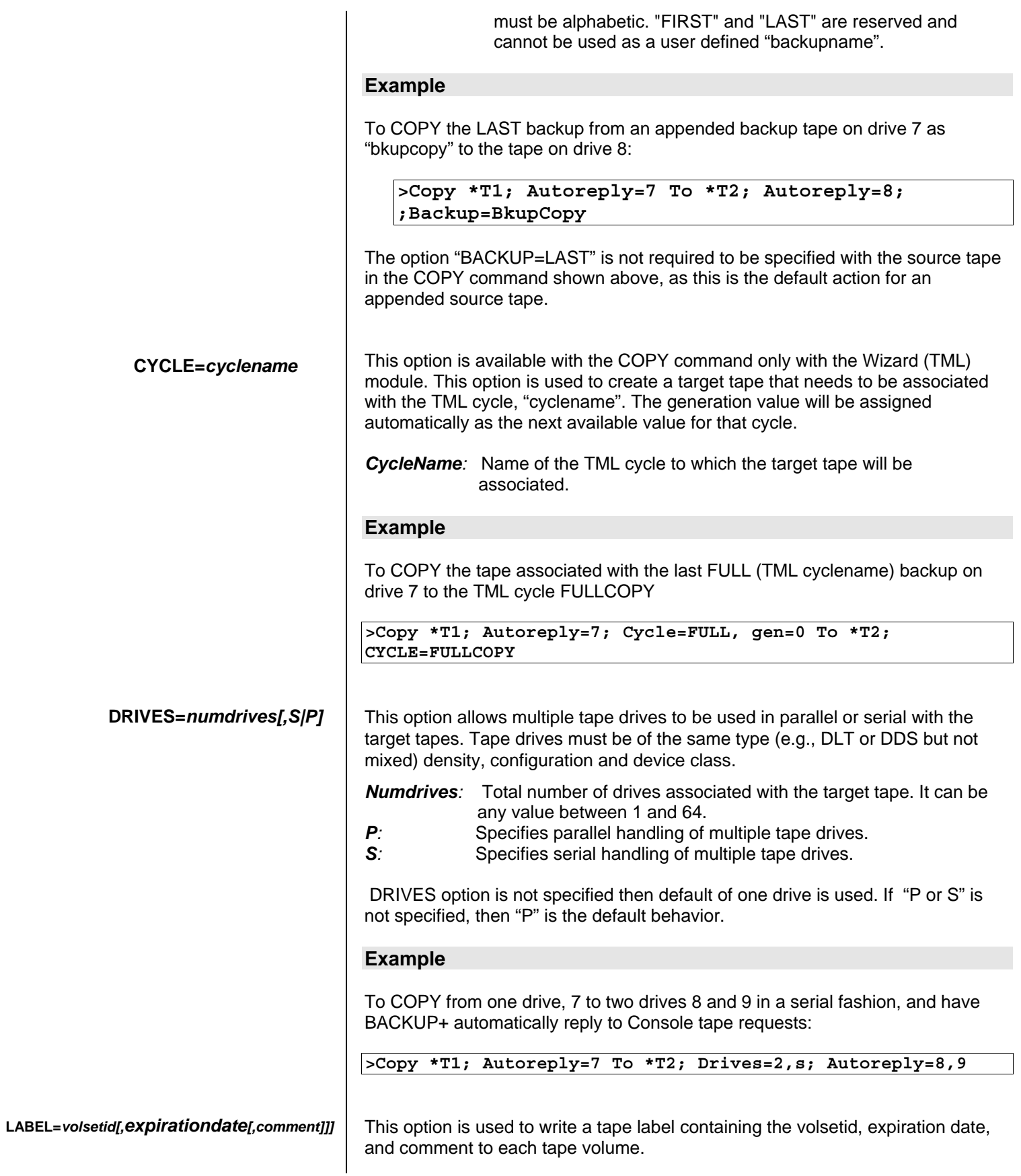

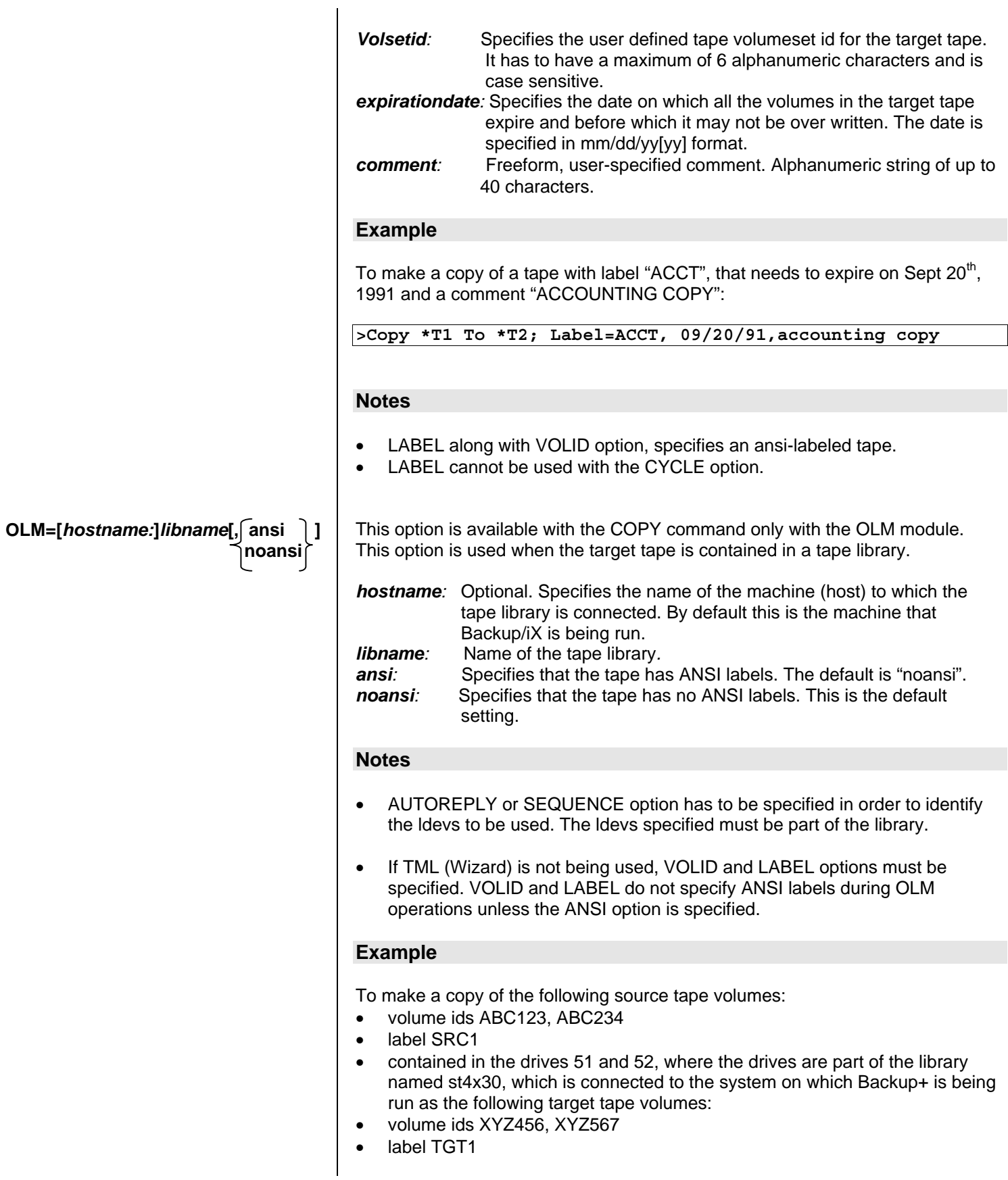

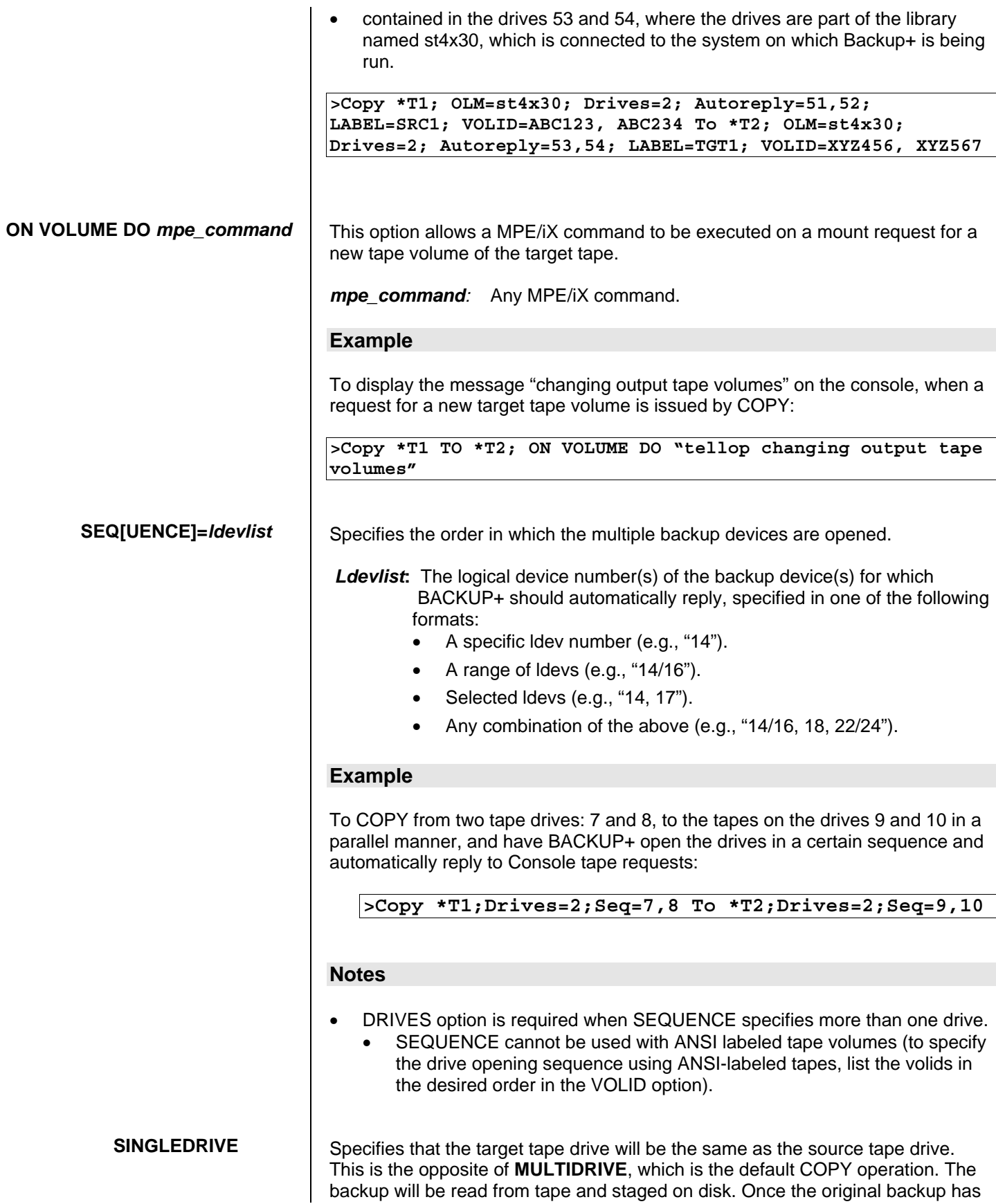

been completely read, the tape(s) will be dismounted, the drive closed and reopened to write the new tape(s).

## **Example**

To COPY from 1 tape drive to itself and drive 7, and have BACKUP+ automatically reply to Console tape requests:

**>Copy \*t;autoreply=7 to \*t;autoreply=7;singledrive** 

## **Notes**

• A single drive copy will consume *more* disk space than the original backup consumed due to overhead such as the Backup+ directory and other overhead such as tape block headers. A single drive copy is not recommended but for the smallest of backups.

### **VOLID=***volidlist*

Specifies ANSI format tape labels and the volids for up to 8 tape volumes, unless used with the OLM option. In the event that the eight-volid list becomes exhausted, more volids will be requested from the console operator.

 *volidist***:**Specifies a comma-delimited list of up to 8 volume IDs to be used for the first 8 tapes in the target tape. Each volid may be a maximum of 6 alphanumeric characters for each volid and is case sensitive.

### **Example**

To create a copy of the tapes in drives 7 and 8 in an ansi-labeled tape format with volumeset id "ARCHV" and volume ids VOL1 and VOL2 contained in the drives 9 and 10:

**>Copy \*T1; Drives=2;Autoreply=7,8 To \*T2; Label=ARCHV; Volid=VOL1, VOL2** 

### **Notes**

- VOLID must be specified along with LABEL option.
- VOLID cannot be used with the CYCLE option.
- VOLID cannot be used with AUTOREPLY or SEQUENCE unless used with OLM.
- If used with the OLM option, the "ansi/noansi" parameter of the OLM option determines whether an ansi label is created or not.

**PROGRESS[=***minutes***]** 

This option applies to the entire COPY command, rather than the source or target tape(s). It has been placed in the list of output copy options arbitrarily.

This option specifies the time interval at which the percentage completed progress messages need to be displayed. The default time interval is 5 minutes. When the COPY command is run from a session, the progress message is

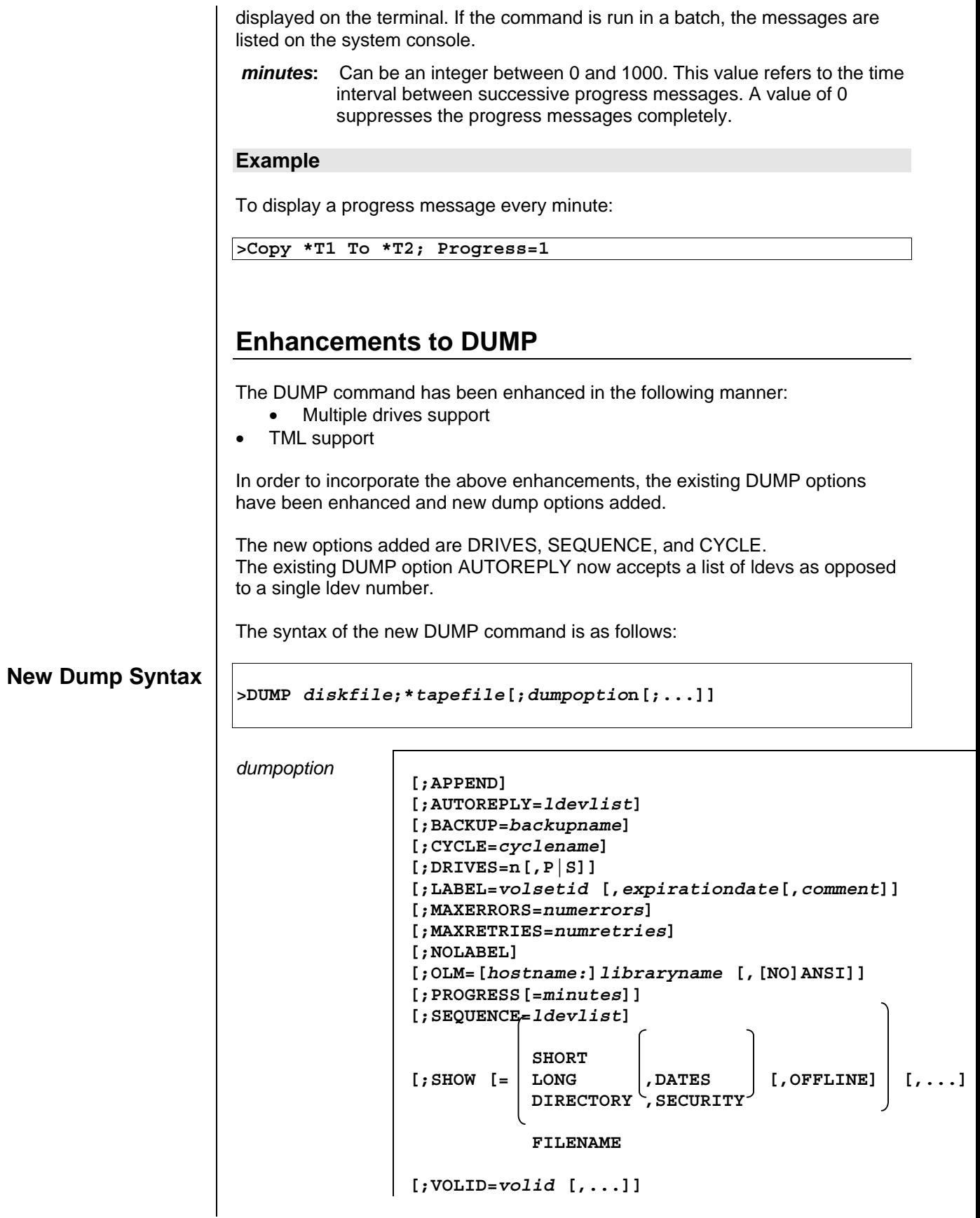

 $\overline{\phantom{a}}$ 

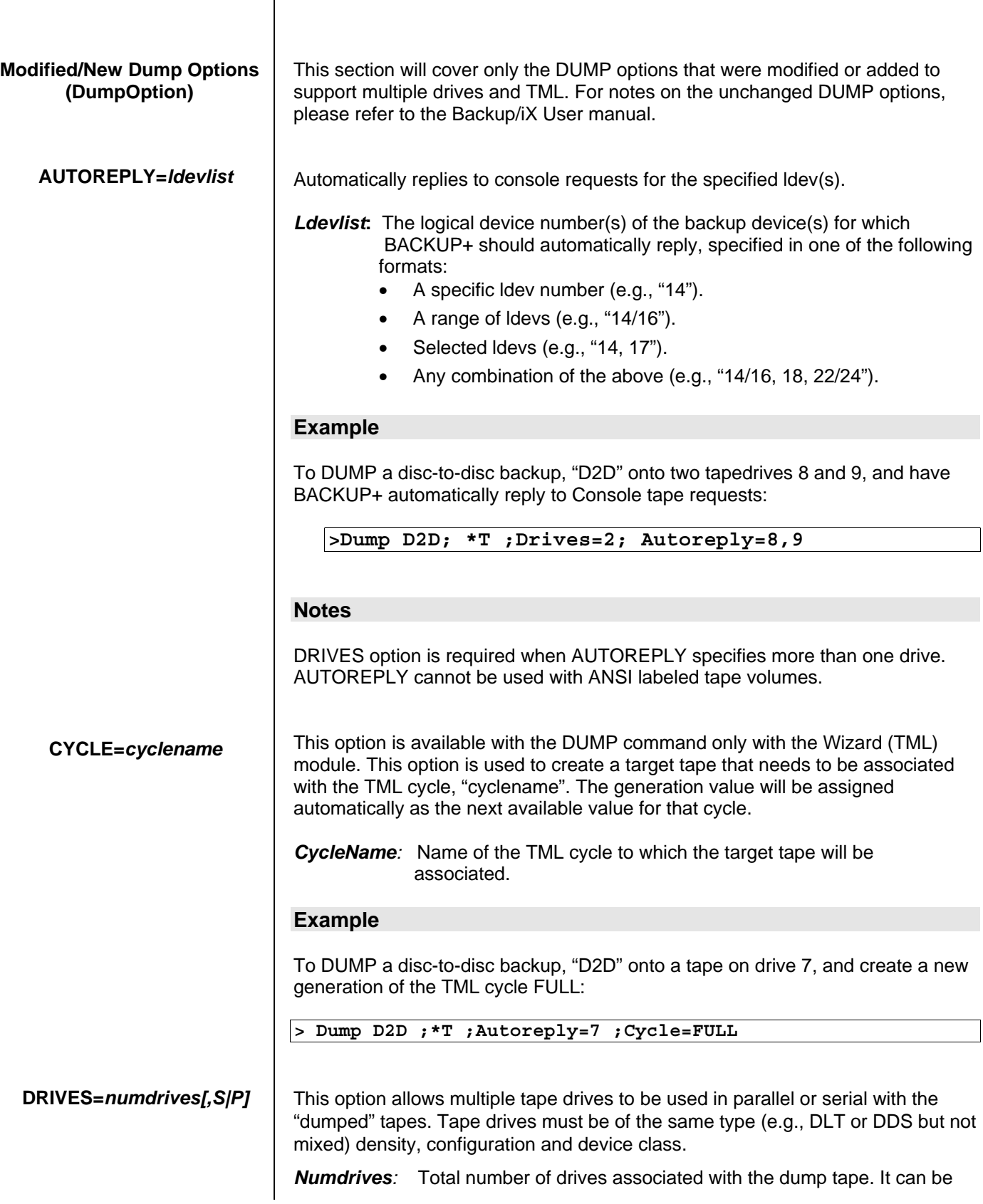

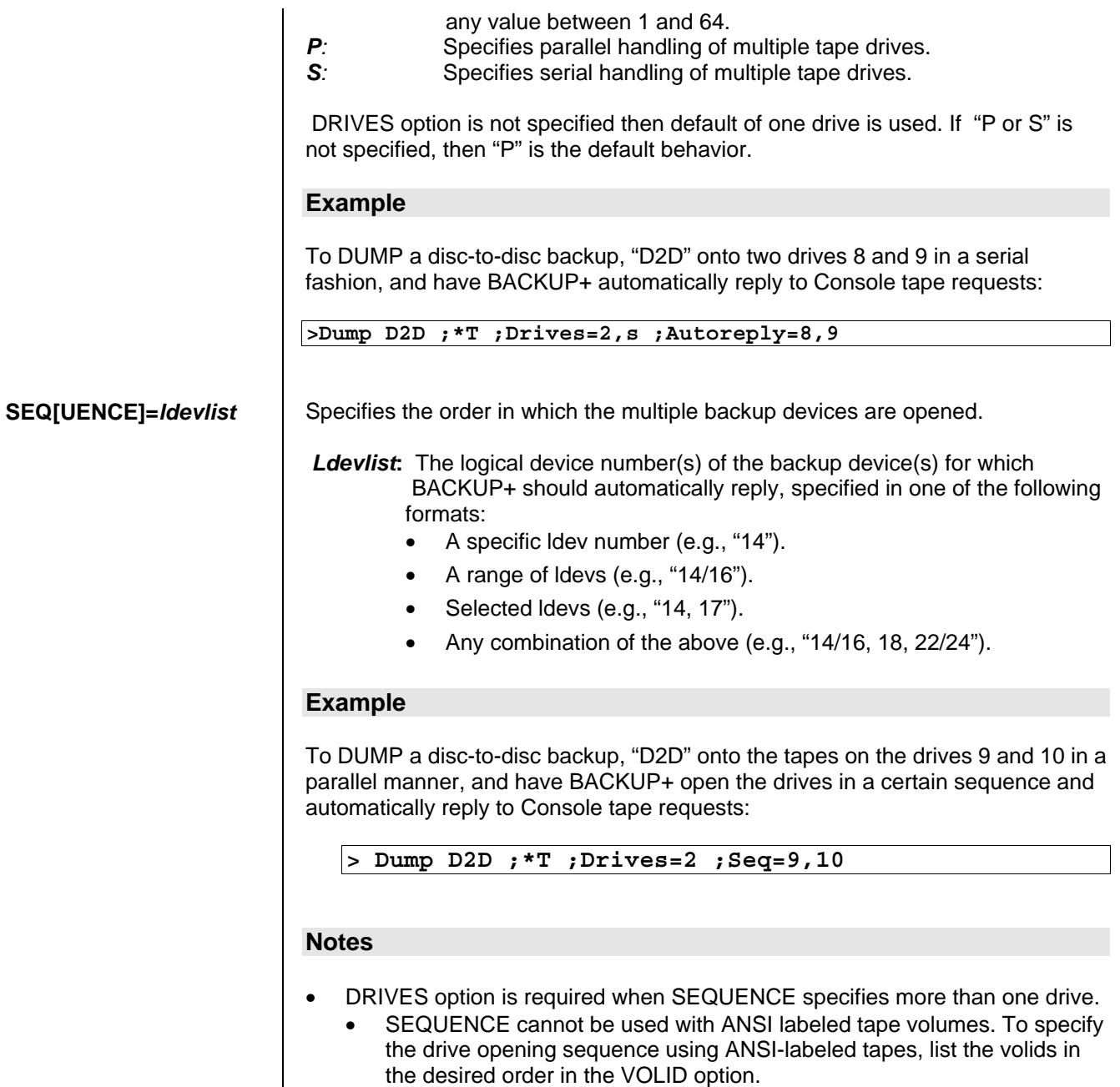

# **Enhancements to LISTDIR**

The LISTDIR command lists the directory of the backup tape or disc-to-disc backup file. In the earlier versions of BACKUP+, LISTDIR syntax did not support file-selection from the list of directory entries. In V6.78 version of BACKUP+, the syntax of the LISTDIR command has been changed to support file-selection.

The old syntax of LISTDIR was as follows:

**Old syntax of LISTDIR** 

**New syntax of LISTDIR** 

**>LISTDIR** *diskfile* **[;listdir***optio***n[;...]] \*tapefile** 

The new syntax of LISTDIR is as follows:

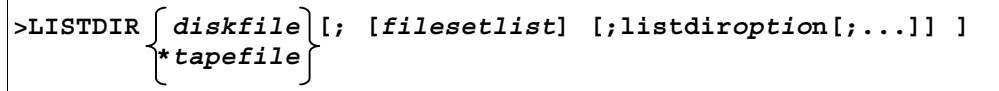

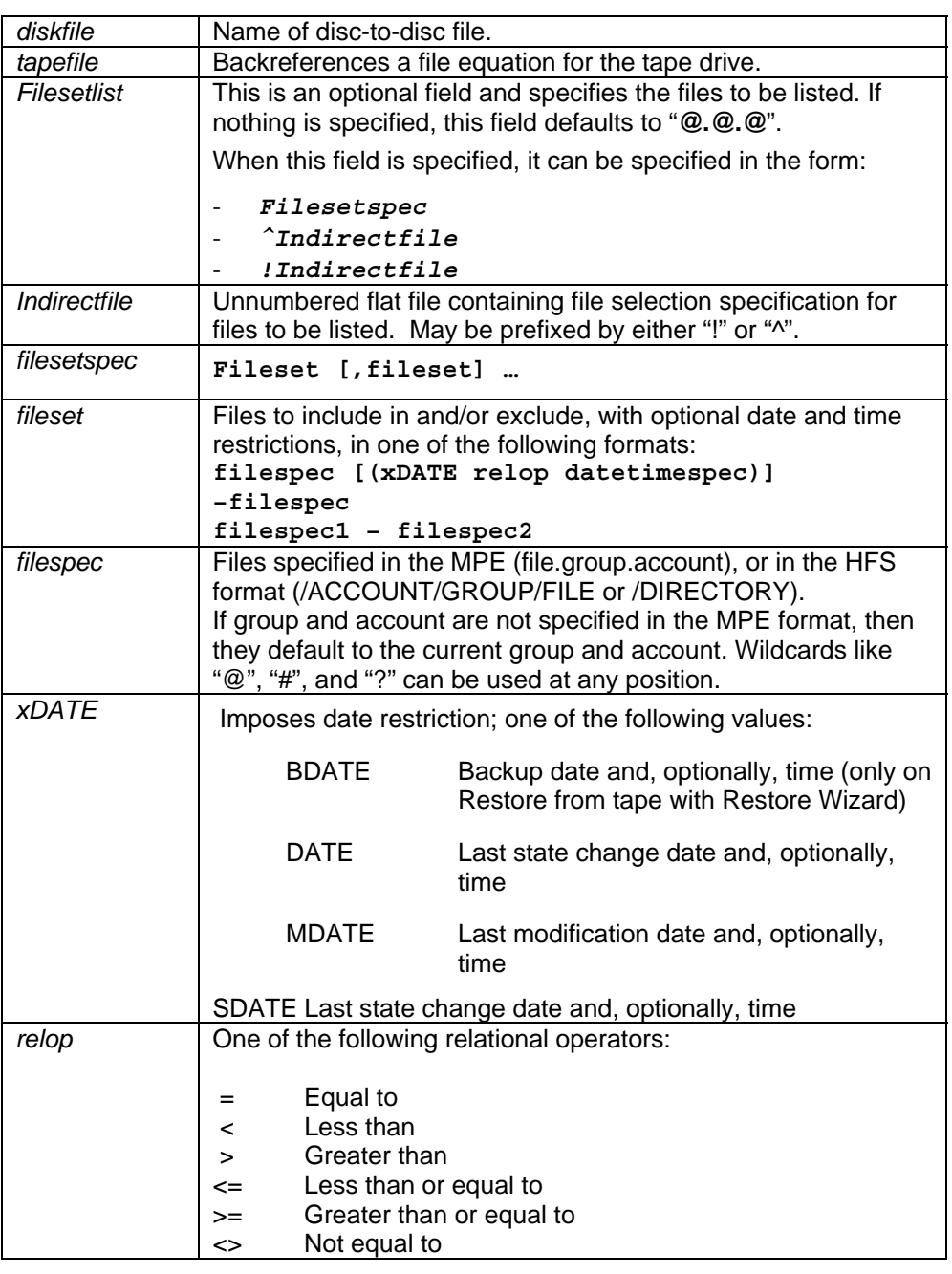

 *Page 17* 

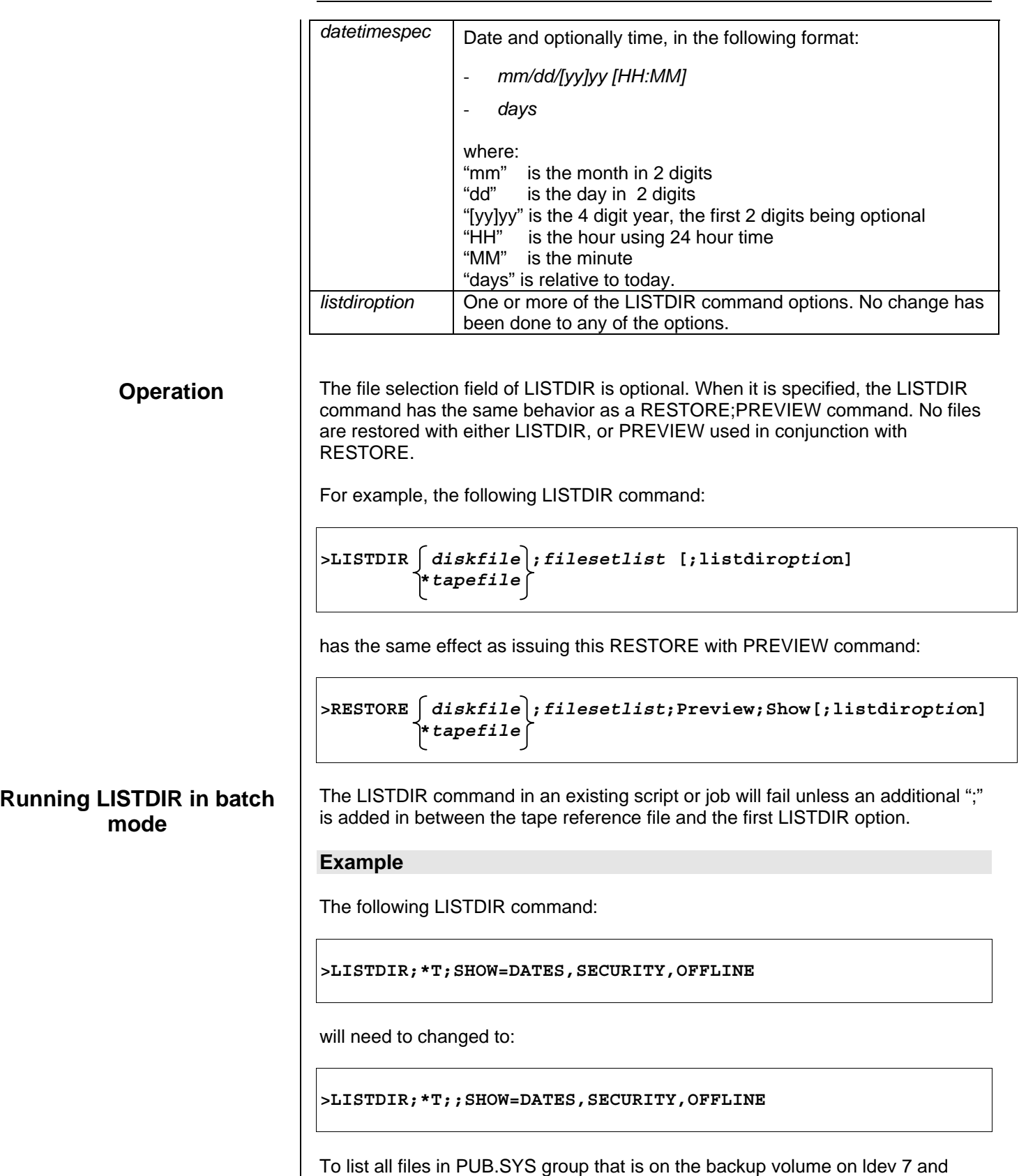

 *Page 18* 

have BACKUP+ automatically :REPLY to the console request:

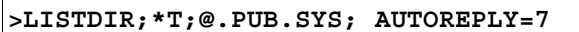

## **Enhancements to RESTORE**

The RESTORE command has been enhanced in the following manner:

- Existing restore Option OLDDATE is made the default behavior.
- Added new option NEWDATE to emulate earlier Backup/iX version behavior.
- Added new option "ON VOLUME DO".
- Added new option "ON ERROR DO".

**OLDDATE –default behavior** OLDDATE is an existing RESTORE option of BACKUP+. This option prevents the modification and access timestamps of the restored files to be set to the current date and time (time of restore). Instead the restored files will have the same access and modification timestamps as that of the original stored file.

This is the default behavior of RESTORE from version V6.70 onwards. In order to restore files with their date and time set to the current date and time, the new option NEWDATE needs to be used with the RESTORE command.

**NEWDATE** NEWDATE is a new option added to the restore command of BACKUP+ in version 6.78. This option allows BACKUP+ to set the modification and access timestamps of the restored files to the current date and time (time of restore).

> This was the default behavior of RESTORE for all Backup/iX versions prior to V6.70. Now NEWDATE needs to be used in order for RESTORE to behave like the RESTORE of version prior to V6.70.

> Regardless of whether NEWDATE is specified or not, the file creation timestamp remains unchanged.

## **Example**

To restore manufacturing programs with the current access and modification date and time, do:

**>RESTORE \*T; @. PROG.MFG; NEWDATE** 

**ON VOLUME DO** *mpe\_command* 

This is a new option added to the restore command of BACKUP+ in the version 6.78. This option allows BACKUP+ Restore to execute the "mpe command" specified with the ON VOLUME DO option, every time a tape change is requested.

### *Mpe\_command:* any MPE/iX command.

## **Example**

To stream the job CHECKRUN every time a tape change is requested:

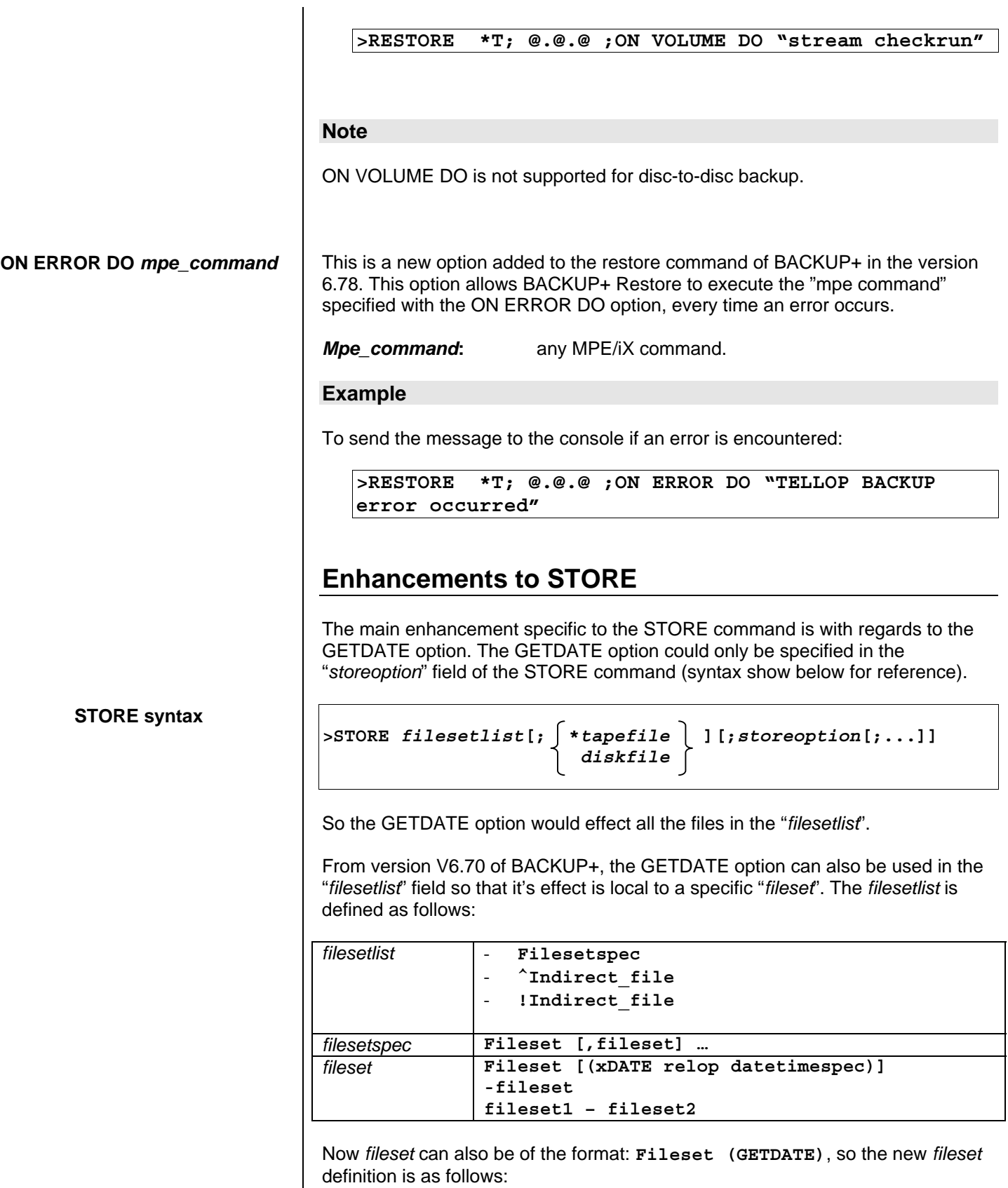

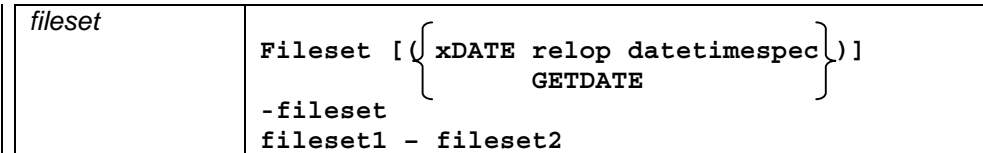

## **Example**

To do an incremental backup of all files on the system:

**>STORE @.@.@;\*T; SHOW; GETDATE** 

The above incremental backup would select only those files whose state change date is greater than the last backup done with the SETDATE option.

To backup of all files on the system, but to do an incremental backup of files in the MFG account, do:

**>STORE @.@.@ - @.@.MFG, @.@.MFG(GETDATE);\*T; SHOW** 

## **Enhancements to READALL**

The main enhancement specific to the READALL command is integration with both OLM and TML.

## **READALL syntax**

**>READALL \****tapefile* **[;***readalloption***[;...]]** *diskfile*

From version V6.70 of BACKUP+, the CYCLE keyword as been added to the *readalloption*. This keyword is used to indicate the cycle upon which to perform the validation.

## **Note**

TML works with volume sets, whereas READALL works with volumes. The integration of READALL with TML attempts to blurry that distinction, but that may not always be the case. Specifically, TML and READALL will have problems with certain appended backups. In this case, READALL may prompt the user for additional volumes without knowing their volume IDs.

The *readalloption* is now defined as follows:

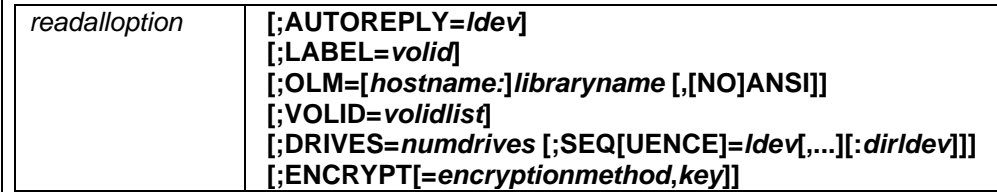

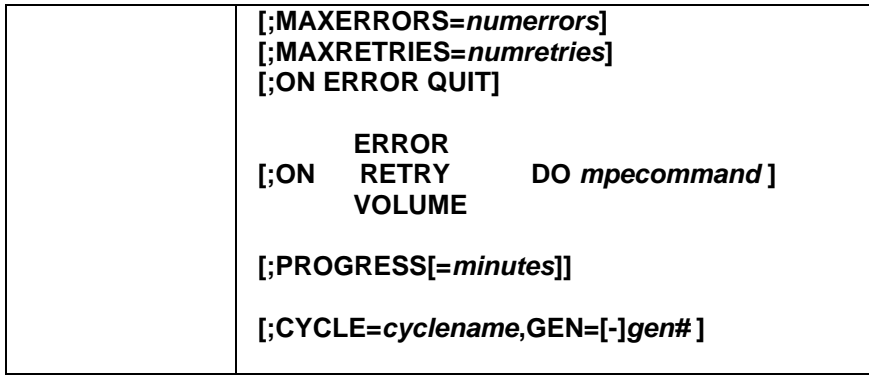

## **Example**

To do a validation of the volumes in the last backup from cycle "FULL":

```
>READALL *t;CYCLE=FULL,GEN=0;OLM=st4x30;autoreply=51
```
## **Comments in Indirect files**

STORE and RESTORE now allows comments to be used in indirect files. Anything after the left brace (**"{"**) is treated as a comment until the end of line, or the right brace (**"}"**) is encountered.

## **Example**

To do an unconditional backup of all files on the system, excepting the MFG account, for which an incremental backup is done:

```
>STORE ^INDFILE; *T; SHOW 
where INDFILE contains: 
{ Do unconditional backup of all files except the files in 
{ MGF account. } 
@.@.@ - @.@.MFG 
{ Do incremental backup of all files in the MFG account. } 
@.@.MFG(GETDATE)
```